# **APLIKASI MANAJEMEN PENJUALAN PAKAIAN BERBASIS WEB PADA TOKO PULAN CLOTHING KUALA KAPUAS**

M.Hafizi Fajrin<sup>1</sup>, Dian Agustini<sup>2</sup>, Agus Alim Muin<sup>3</sup>

<sup>1</sup>Teknik Informatika, 55201, 17630114 <sup>2</sup>Teknik Informatika, 55201, 1113088901 <sup>3</sup>Teknik Informatika, 55201, 1117128901 E-mail:fajrin0310@gmail.com /No.082256338691

### **ABSTRAK**

"Toko Pulan Clothing didirikan pada tahun 2019 di kabupaten Kapuas yang beralamat di Jalan Barito, Kelurahan Selat Hulu, Kecamatan Selat, Kabupaten Kapuas, Kalimantan Tengah. Sistem yang berjalaan saat ini masih berkonsep manual menggunakan pencatatan tulis tangan, mulai dari pencatatan stok dan rincian pembelian yang dilakukan oleh pembeli. Hal ini menyebabkan keterlambatan dan bisa terjadinya kesalahan yang tidak diketahui.Dengan ada sistem ini maka akan mengurangi kesalahan akan membantu karyawan dalam mempercepat pekerjaannya serta mempermudahkan Pemilik Toko atau direktur melihat grafik penjualan perhari, perminggu, perbulan, bahkan pertahun yang dapat dilakukan dimana saja dan kapan saja. Metode penelitian ini dalam pengembangan perangkat lunak menggunakan waterfall Model dalam pembuatan dan perancangan sistem. Hasil dari penelitian ini menunjukan bahwa Aplikasi Manajemen Penjualan Pakaian berbasis Web menggunakan bahasa pemrograman PHP dan database  $M<sub>V</sub>SOL$  mampu mengelola dan mempermudah mem enejemen data, laporan dan untuk kenyamanan pelanggan

**Kata Kunci:** *Aplikasi, Manajemen, Penjualan, Pulan Clothing, MySQL, dan PHP.*

### *ABSTRACT*

The Pulan Clothing store was founded in 2019 in the Kapuas district, which is located at Jalan Barito, Selat Hulu Village, Selat District, Kapuas Regency, Central Kalimantan. The system currently running is still a manual concept using handwritten notes, starting from recording stock and details of purchases made by buyers. This causes delays and unknown errors can occur. With this system, reducing errors will help employees speed up their work and make it easier for shop owners or directors to see sales charts per day, week, month, even year which can be done anywhere and anytime. just. This research method in software development uses the waterfall model in the manufacture and design of the system. The results of this study indicate that the Web-based Apparel Sales Management Application using the PHP programming language and MySQL database is able to manage and simplify data management reports and for customer convenience.

Keywords: Application, Management, Sales, Pulan Clothing, MySQL, and PHP.

#### **PENDAHULUAN**

Toko Pulan Clothing adalah suatu kegiatan bisnis dibidang Perdagangan pakaian berupa baju, celana dan sebagainya. Pada tempat usaha Toko Pulan Clothing, perhitungan transaksi dan penyimpanan data masih memakai proses manual sehingga pekerjaan yang kurang efisien dan memiliki banyak kekurangan, dan muncul gagasan menggunakan sistem pengolahan yang terkomputerisasi. Penggunaan sistem berupa aplikasi dan penyimpanan data yang lebih besar dalam jangka panjang tentu akan memberikann dampak yang positif untuk tempat usaha tersebut. Sesuai dengan adanya kebutuhan, fungsi dan peran, mampu menghasilkan, mengendalikan dan menyiapkan berbagai macam laporan dan informasi sebagai upaya memperkecil terjadinya kesalahan dan sebagai bentuk meningkatkan kualitas mutu.

Dengan Perkembangan teknologi dan penyebaran informasi saat ini telah berkembang dengan pesat. Salah satu perkembangan yang mempengaruhi hal tersebut adalah perkembangan teknologi website, Beberapa sistem yang menunjang perkembangan teknologi pada website yang paling diminati saat ini adalah sistem informasi web dan Toko Pulan Clothing dapat memanfaatkannya dengan membangun sebuah aplikasi yang dapat mempermudah dan mempercepat proses pengelolaan data hanya menggunakan situs website yang dibuka melalui browser.

Pada penelitian Ayu Windari (2017), menurutnya Aplikasi berbasis web dapat menjadi alternatif sebagian besar masyarakat yang ingin mencari barang ataupun informasi dengan mudah tanpa menghabiskan banyak waktu, tenaga dan biaya.

Pada penelitian Rulia Puji Hastanti, Indah Uly Wardati, Bambang Eka Purnama (2017), Membuat sebuah media promosi dan penjualan online berbasis website, perancangan dan pembuatan ini dimaksudkan untuk memudahkan pengelolaan, penjualan dan promosi, juga mempermudah pembeli. Agar konsumen lebih mudah memilih model-model fashion, konsumen tanpa harus datang ke toko.

## Berdasarkan dari uraian diatas maka perlu dibuat aplikasi penjualan berbasis website dengan judul "APLIKASI MANAJEMEN PENJUALAN PAKAIAN BERBASIS WEB PADA TOKO PULAN **CLOTHING KUALA KAPUAS".**

Dengan aplikasi yang dibangun, proses pengelolaan data dapat langsung dilakukan oleh pihak Toko Pulan Clothing berbasis web. Dengan sistem ini pula pengelolaan data menjadi semakin mudah, semua data yang diinput oleh pihak karyawan akan terekam dengan aman di sistem tanpa harus khawatir terjadi kehilangan data dan dapat dipantau secara langsung oleh Manajer karena sistem yang terintegrasi.

#### **METODE**

Metode yang digunakan yatitu tahapan pengumpulan data (Studi Literatur, observasi, interview) dan tahapan perangkat lunak (waterfall).

- 1. Tahapan pengumpulan data
	- a. Studi literatur

Proses ini dilakukan untuk mengumpulkan bahan-bahan dari beberapa sumber, seperti media internet, buku-buku yang membahas tentang cara-cara pembuatan program mengenai sistem informasi Penjualan Berbasis Web yang dapat diterapkan di Toko Pulan Clothing.

b. Observasi

Dilakukan dengan mengamati langsung ke objek penelitian di Toko Pulan Clothing untuk melihat secara langsung proses yang terjadi pada objek penelitian.

c. Interview

Yaitu metode yang menggunakan teknik pengumpulan data yang digunakan peneliti untuk mendapatkan keterangan secara lisan dengan cara melakukan percakapan dengan Narasumber yang dapat memberikan informasi yang diperlukan.

2. Tahapan pengembangan perangkat lunak

Dalam membangun dan mengembangkan aplikasi ini menggunakan metode Waterfall. Dalam perkembangannya, metode waterfall memiliki beberapa langkah berurutan yakni *requirement* (analisis kebutuhan), *design system* (desain sistem), *Coding* (pengkodean) & *Testing* (pengujian), Penerapan Program, pemeliharaan.

## **RELASI**0**ANTAR**0**TABEL**0**atau ERD**0 **(***Entity Relationship Diagram***)"**

Dalam sebuah sistem terdapat database yang berisi beberapa tabel. Beberapa tabel ini terhubung. Relasi antar tabel digunakan untuk menghubungkan satu tabel dengan tabel lainnya untuk mempercepat akses database. Aturan database relasional menyatakan bahwa sebuah tabel dengan tabel lain diasosiasikan dengan sebuah kunci unik atau bisa disebut sebagai kunci utama. Tabel relasi yang digunakan untuk sistem ini adalah:

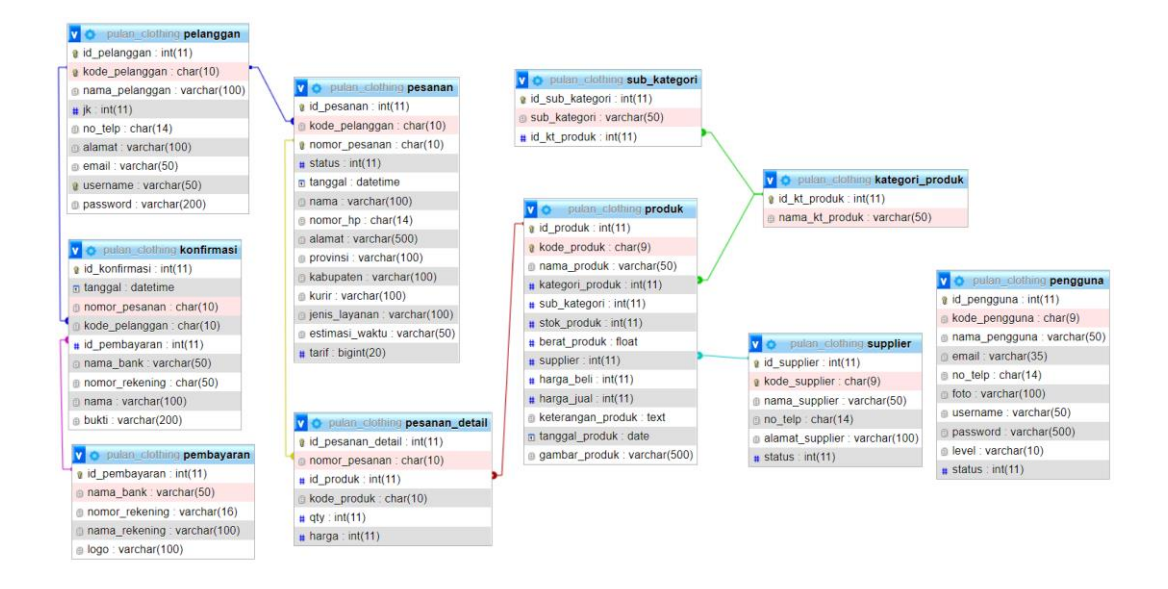

Gambar 1. Relasi antar tabel

## **PERANCANGAN MODEL SISTEM**

Aplikasi berbasis web yang mendukung database MySQL dan bahasa pemrograman PHP dijelaskan melalui UML(*United*0*Modelling*0*Language*)." Metode UML terdiri dari *Sequence Diagram*, *Activity Diagram, Use Case Diagram* dan *Class diagram*, dan sebagai berikut :

1. *Sequence* Diagram

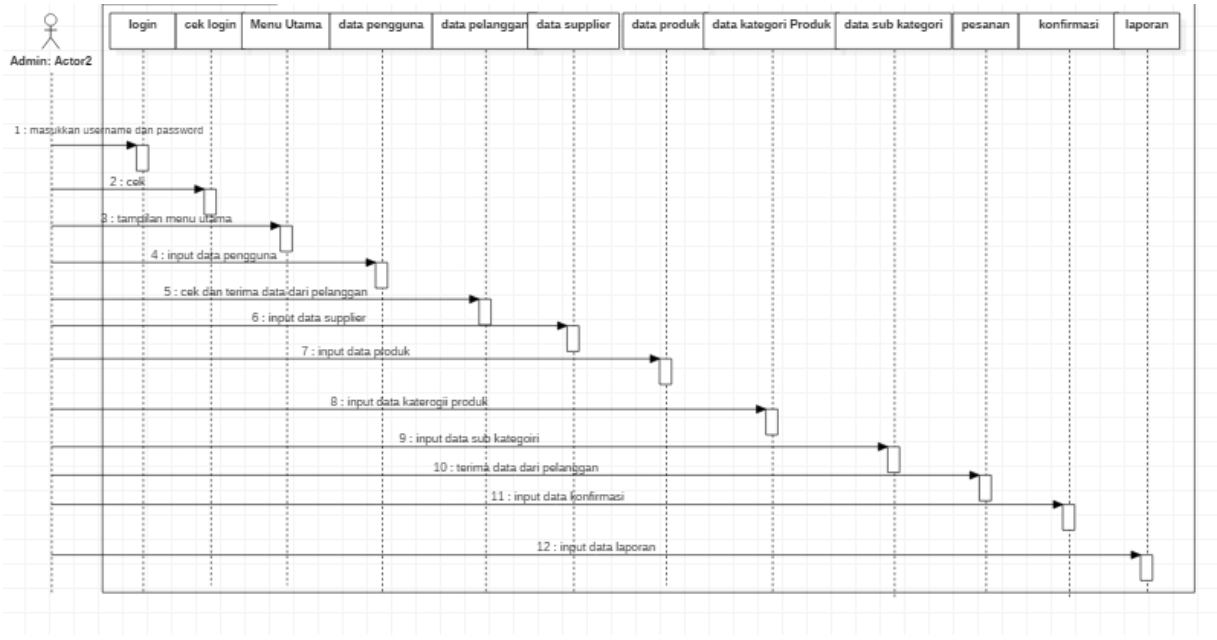

**Gambar** 2. *Sequence* diagram *admin* 

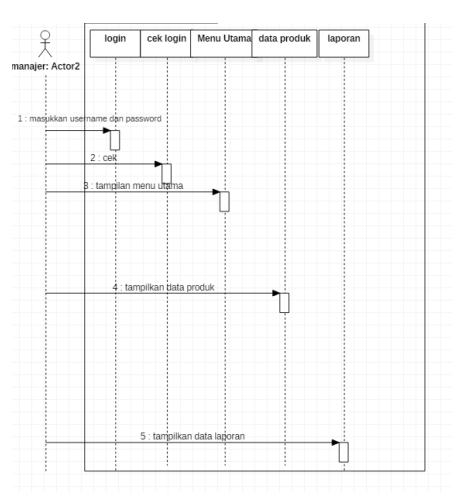

**"Gambar 3.** *Sequence* **diagram Manajer"**

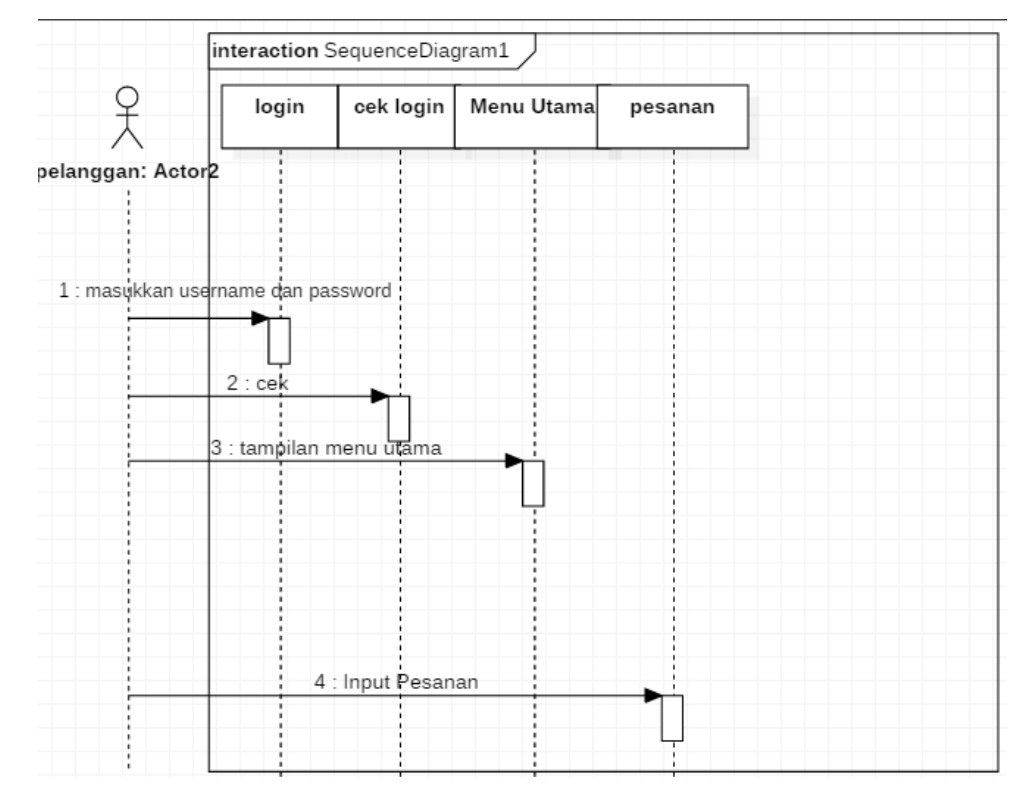

**"Gambar 4.** *Sequence* **diagram Pelanggan**

2. Activity Diagram

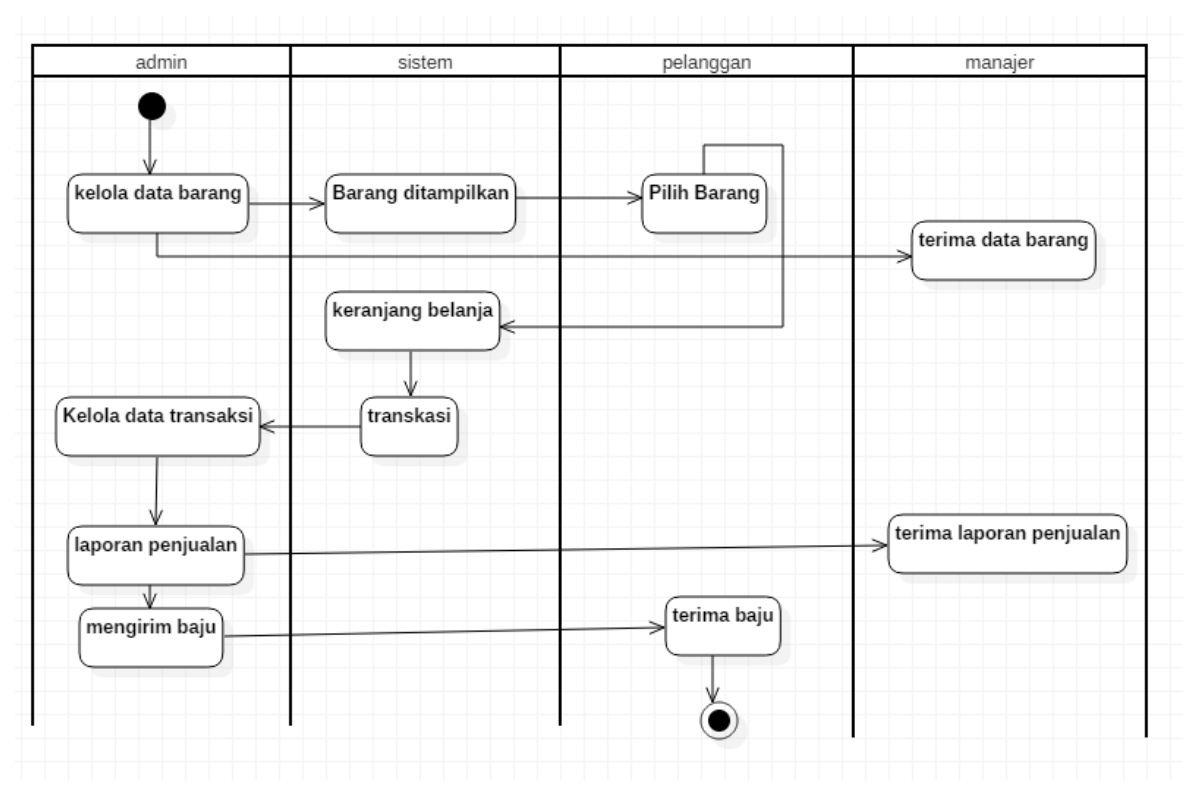

**"Gambar 5.** *Activity*0**diagram aliran rancangan sistem**

3. *Use Case* Diagram

Dalam use case ini dijelaskan proses penggunaan aplikasi oleh administrator dan manager. Admin login terlebih dahulu, jika berhasil maka sistem akan masuk ke dashboard admin.Use*0*case disini*0*menjelaskan fungsi apa*0*saja yang bisa digunakan*0*oleh admin*0*dan manager, admin*0*bisa menggunakan semua*0*fungsi dan mengatur semua data kecuali budget tanpa Hanya admin yang bisa melihat, sedangkan manager bisa mengatur budget dan mencetak.

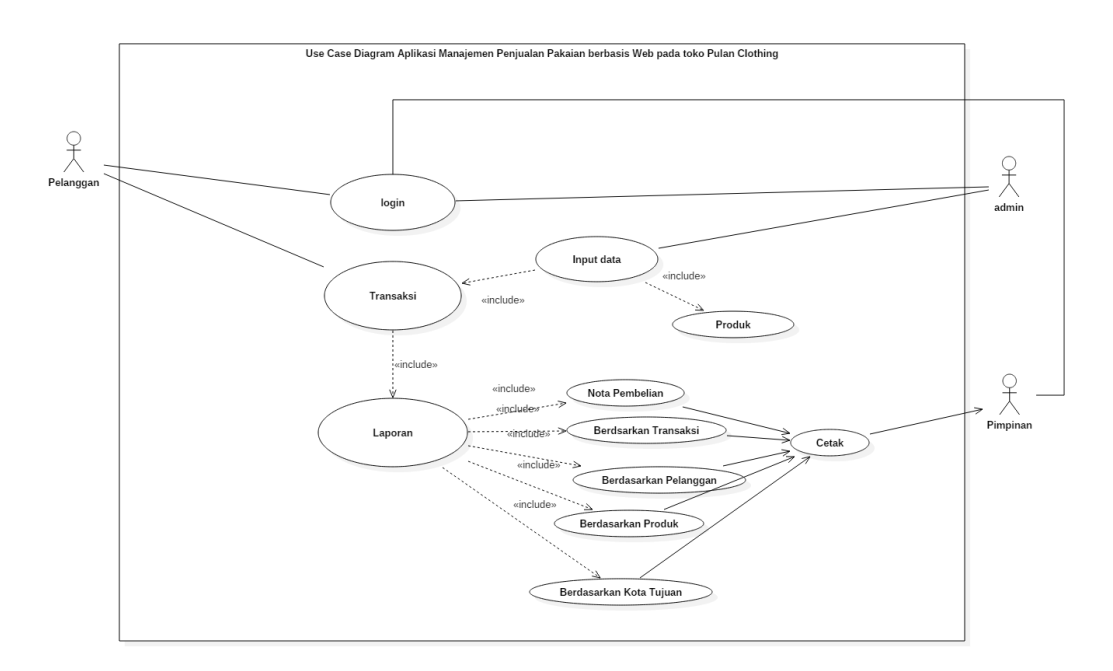

**"Gambar 6.** *Use case* **diagram"**

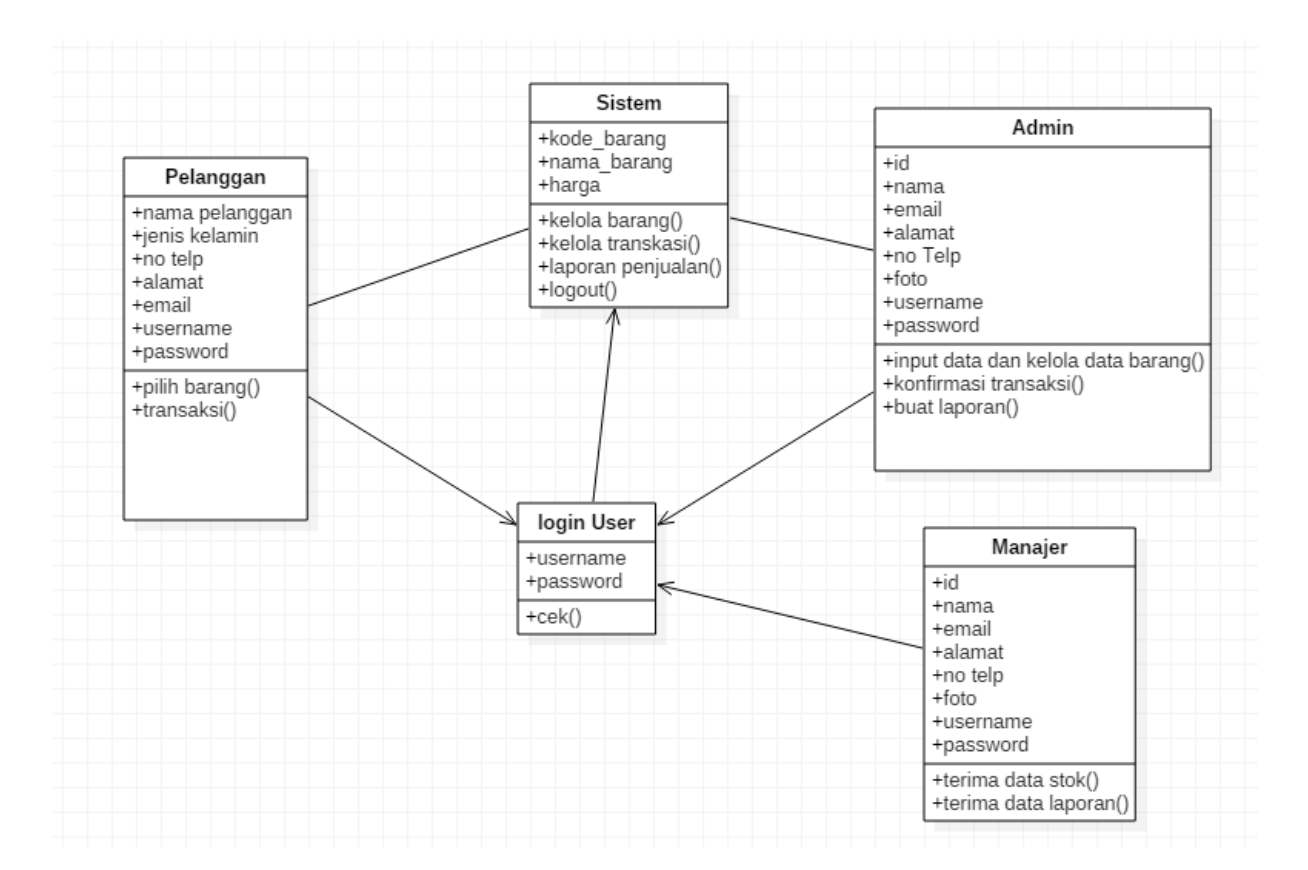

 $Gambar 7. Class diagram$ 

### **PERANCANGANSISTEM**

### 1. **Rancangan** Masukan Sistem

Rancangan*0*tampilan*0*yang akan*0*dibuat dalam Aplikasi Manajemen Penjualan Pakaian Berbasis Web pada Toko Pulan Clohting Kapuas, adalah sebagai berikut:

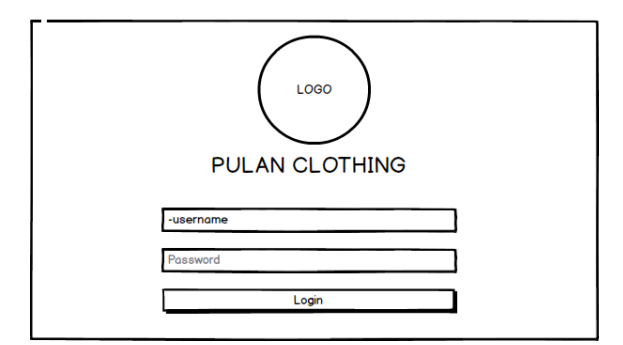

**Gambar 8. Rancangan** *form login*

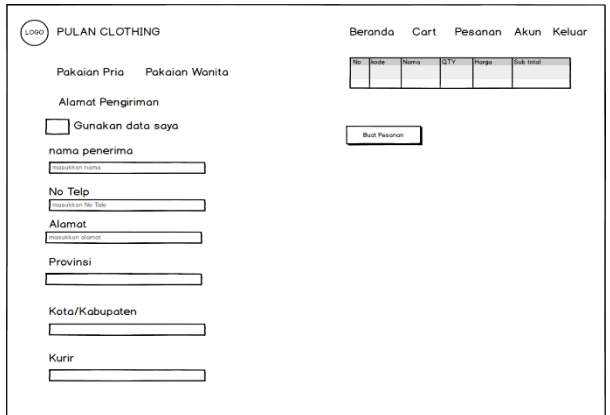

**Gambar 9. Rancangan** *form* **input Pesanan**

## **2. Perancangan Keluaran Sistem**

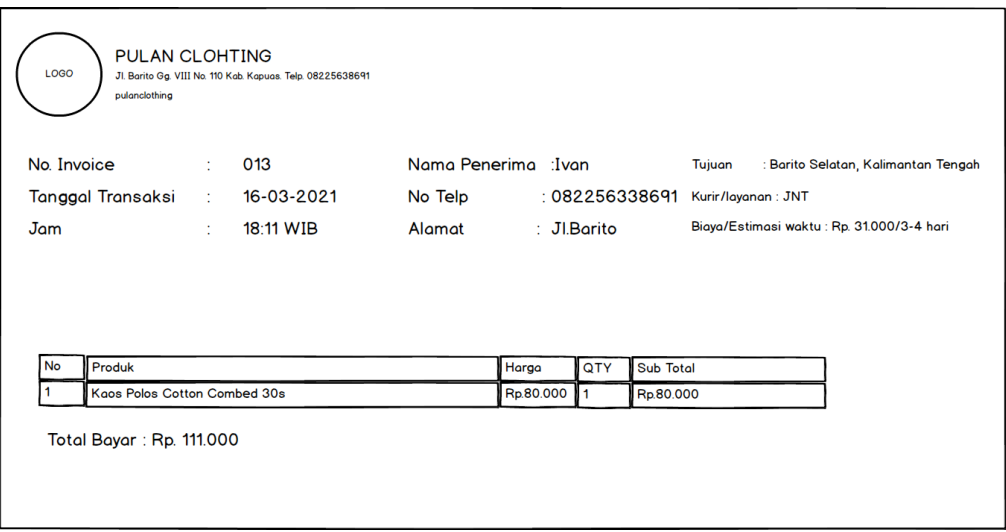

### **"Gambar 10. Rancangan laporan detail Pesanan"**

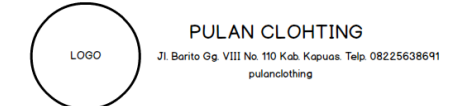

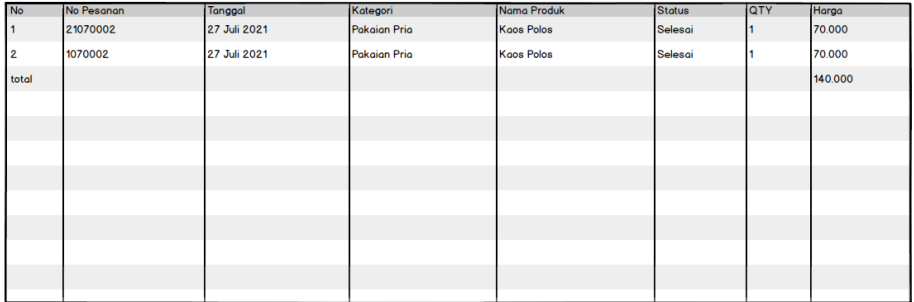

## **"Gambar 11. Rancangan laporan Penjualan berdasarkan transkasi**

## **HASIL TAMPIL APLIKASI**

## 1. **Tampilan Antarmuka** Masukan Sistem

Hasil*0*tampilan*0*aplikasi*0*adalah*0*hasil akhir*0*dari rancangan*0*antarmuka*0*sistem yang telah*0*dibuat sebelumnya.

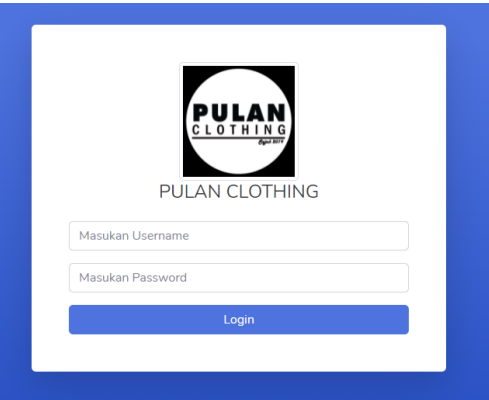

**"Gambar 12. Tampilan** *form login"*

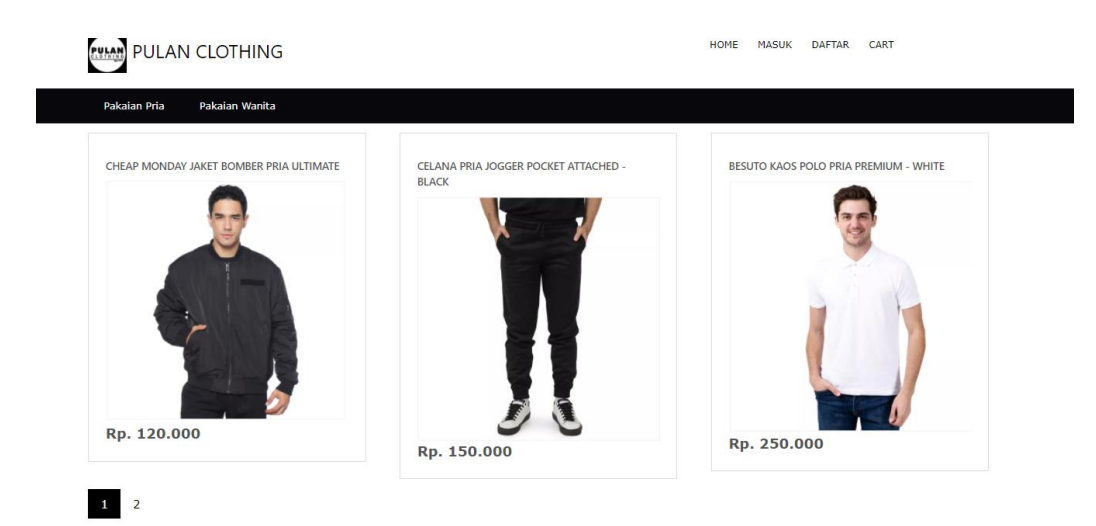

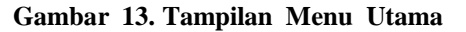

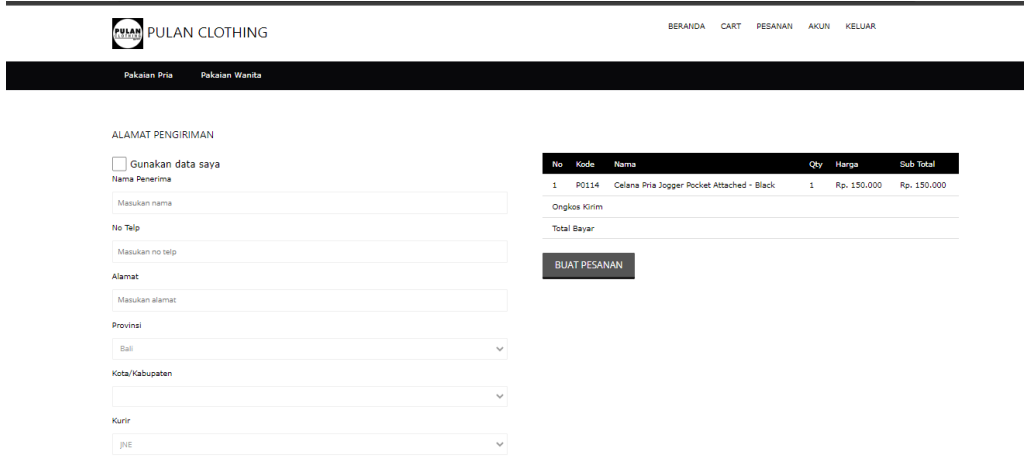

Gambar 14. Tampilan input data pesanan

# **2. Tampilan***0***Antarmuka***0***Keluaran***0***Sistem"**

Berikut ini adalah beberapa tampilan antarmuka keluaran sistem :

## **PULAN CLOTHING**

Jl. Barito Gg. VIII No. 110 Kab.Kapuas, Telp 0823-5633-8691

Invoice #21080100 Tgl 06/08/2021, 13:44 WIB

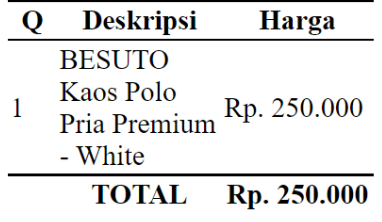

Terima kasih atas pembelian anda

## **Gambar 15. Tampilan laporan Detail Pesanan**

|       |            | <b>PULAN CLOTHING</b><br>Jl. Barito Gg.VIII No.110 Kab.Kapuas,<br>Telp 0823-5633-8691 |                     |                                            |            |                |                                    |  |
|-------|------------|---------------------------------------------------------------------------------------|---------------------|--------------------------------------------|------------|----------------|------------------------------------|--|
| No    | No Pesanan | Tanggal                                                                               | Kategori            | Nama Produk                                | Status     | QTY            | Harga                              |  |
|       | 21080100   | 06 Agustus 2021                                                                       | Pakaian Pria        | BESUTO Kaos Polo Pria Premium - White      | Ditahan    | 1 <sup>1</sup> | Rp. 250.000                        |  |
|       | 21080099   | 06 Agustus 2021                                                                       | Pakaian Pria        | Celana Pria Jogger Pocket Attached - Black | Ditahan    | 1              | Rp. 150,000                        |  |
|       | 21080099   | 06 Agustus 2021                                                                       | Pakaian Pria        | CHEAP MONDAY Jaket Bomber Pria Ultimate    | Ditahan    | 1              | Rp. 120,000                        |  |
|       | 21080099   | 06 Agustus 2021                                                                       | Pakaian Pria        | BESUTO Kaos Polo Pria Premium - White      | Ditahan    | $\mathbf{1}$   | Rp. 250,000                        |  |
|       | 21080098   | 06 Aqustus 2021                                                                       | Pakaian Pria        | CHEAP MONDAY Jaket Bomber Pria Ultimate    | Ditahan    | $\mathbf{1}$   | Rp. 120,000                        |  |
|       | 21080097   | 06 Aqustus 2021                                                                       | Pakaian Pria        | BESUTO Kaos Polo Pria Premium - White      | Selesai    | $\mathbf{1}$   | Rp. 250.000                        |  |
|       | 21080096   | 06 Agustus 2021                                                                       | <b>Pakaian Pria</b> | CHEAP MONDAY Jaket Bomber Pria Ultimate    | Selesai    | $1 -$          | Rp. 120.000                        |  |
|       | 21080095   | 06 Agustus 2021                                                                       | Pakaian Pria        | Celana Pria Jogger Pocket Attached - Black | Dibatalkan | 1              | Rp. 150,000                        |  |
|       | 21080095   | 06 Agustus 2021                                                                       | Pakaian Pria        | CHEAP MONDAY Jaket Bomber Pria Ultimate    | Dibatalkan | 1              | Rp. 120,000                        |  |
| 10    | 21080094   | 06 Agustus 2021                                                                       | Pakaian Pria        | BESUTO Kaos Polo Pria Premium - White      | Dibatalkan | 1              | Rp. 250,000                        |  |
| 11    | 21080093   | 06 Agustus 2021                                                                       | Pakaian Pria        | Celana Pria Jogger Pocket Attached - Black | Dibatalkan | 1              | Rp. 150,000                        |  |
| 12    | 21080092   | 04 Aqustus 2021                                                                       | Pakaian Pria        | Celana Pria Jogger Pocket Attached - Black | Dibatalkan | $\mathbf{1}$   | Rp. 150.000                        |  |
| 13    | 21080090   | 04 Agustus 2021                                                                       | Pakaian Pria        | BESUTO Kaos Polo Pria Premium - White      | Dibatalkan | $1 -$          | Rp. 250.000                        |  |
| Total |            |                                                                                       |                     |                                            |            | $13-13$        | Rp. 2.330.000                      |  |
|       |            |                                                                                       |                     |                                            |            |                | Kapuas, 09 Agustus 2021<br>Manajer |  |
|       |            |                                                                                       |                     |                                            |            |                | Zubairiah                          |  |

**Gambar 16. Tampilan laporan data Penjualan berdasarkan transaksi**

# **"PENGUJIAN**

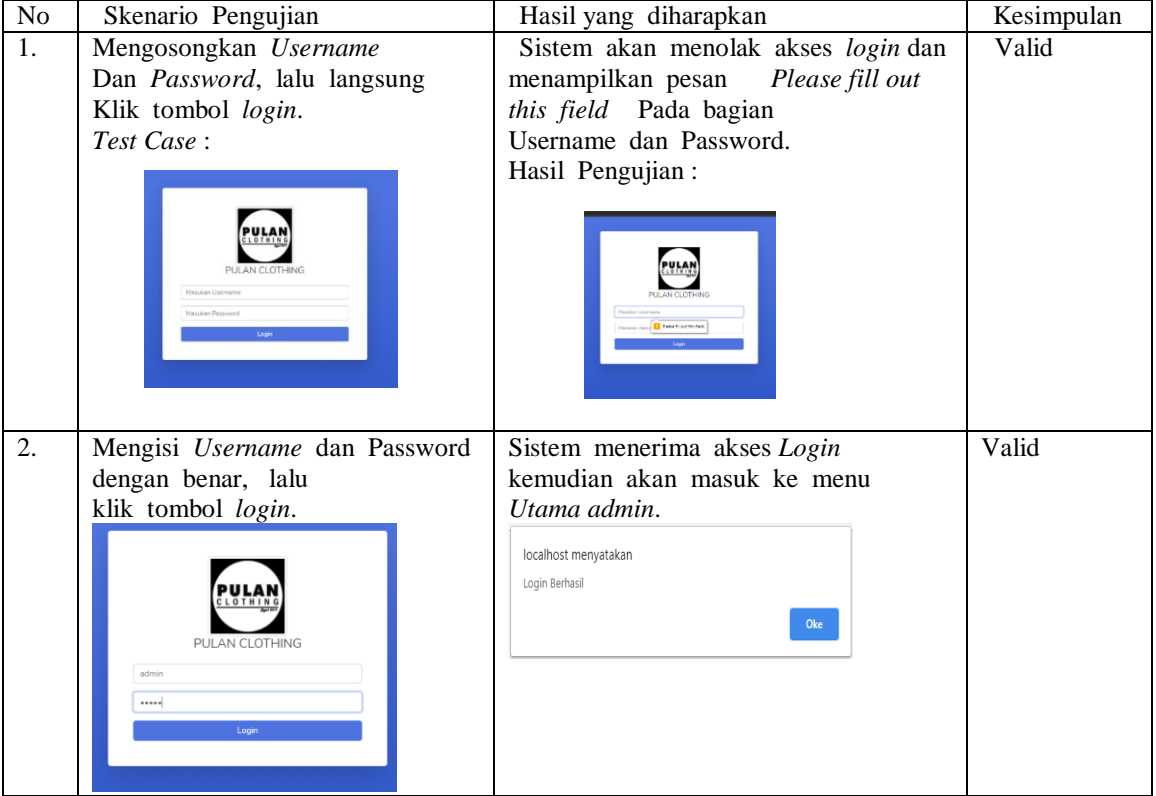

# **"Tabel 1. Pengujian** *login Admin"*

## **Tabel 2. Pengujian data sekolah**

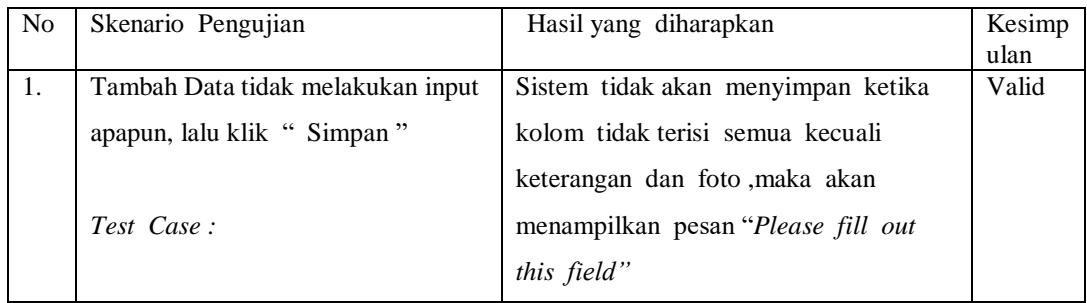

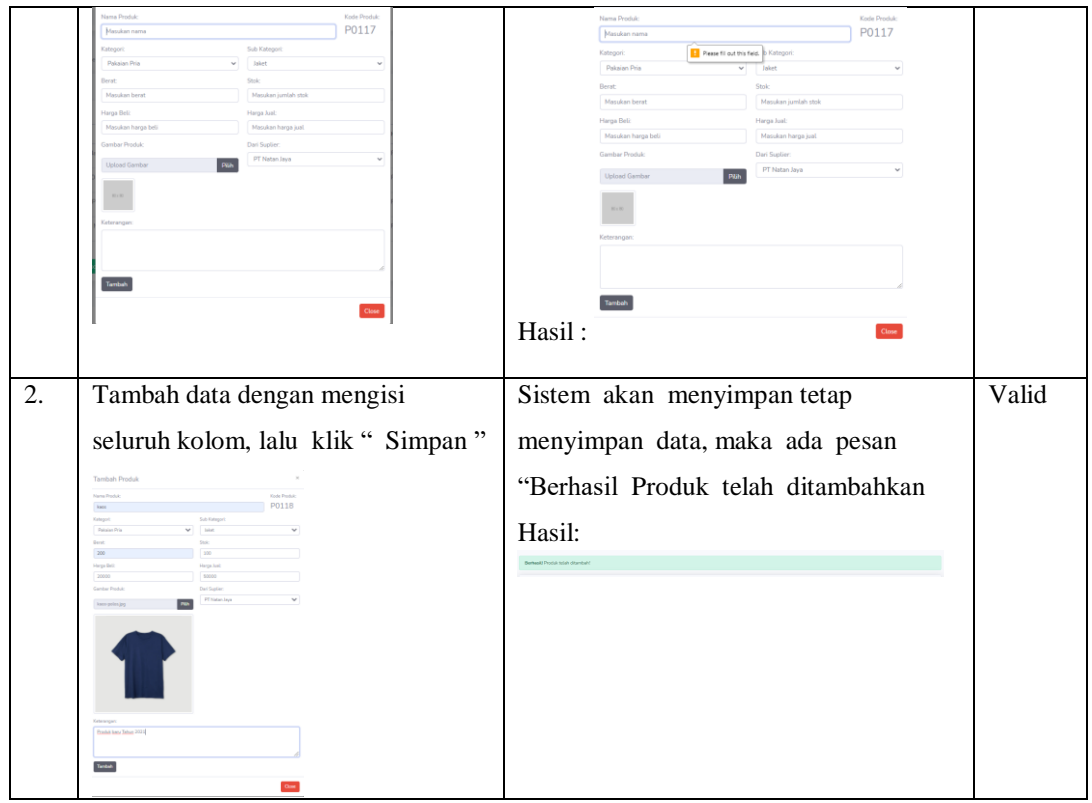

#### **PENUTUP**

Berdasarkan hasil yang dicapai pada penelitian ini, maka dapat disimpulkan bahwa:

- 1. Aplikasi ini telah dirancang berhasil dibangun dan dapat digunakan untuk pengelolaan data keperluan Toko bersangkutan:
- 2. Aplikasi yang dibangun dapat membantu proses Pengecekan stok barang dan Pengatur transaksi dimana sistem sebelumnya dilakukan secara konvensional pada kertas yang menjadikan sering hilang dan rusak;
- 3. Aplikasi yang dibangun dapat mempermudah proses pengelolaan data karyawan dan barang;
- 4. Aplikasi dapat digunakan oleh berbagai level pengguna meliputi Admin, manajer dan pelanggan

### **REFERENSI**

- Rahario, B. (2015). Belajar Otodidak Mysql Teknik Pembuatan dan Pengelolaan Database. Bandung: Informatika."
- Raharjo, B. (2015). Mudah Belajar PHP Teknik Penggunaan FItur-FItur Baru dalam PHP 5. Bandung: Informatika."
- Sanoel, F. (2013, 04). Pengetian PHP, Javascript, MySQL, Web. Retrieved from http://fionnisarranova.blogspot.co.id/2013/04/pengertian-phpmysqlweb-serverjarkomjava.html
- Agnes Maria Polina, S.Kom & Drs. JJ Siang, M.Sc. 2009. Cara Cepat Menyusun Skripsi Jurusan Informatika/Komputer. Andi Offset Yogyakarta.
- Fakri, Husein. Dkk. 2000.Sistem Informasi Komputer.PT Elex Media Komputindo Kelompok Gramedia Jakarta.
- "Hartono, Jogiyanto. 1999. Pengenalan Komputer. Andi: Yogyakarta.
- Hikmat. 2009. Manajemen Sumber Daya Manusia. Pustaka Setia, Bandung. Mangunhardjana. 2006, Managemen Sumber Daya Manusia Perusahaan, PT Remaja Rosdakarya, Bandung
- "Martoyo, Susilo, 2010. Manajemen Sumber Daya Manusia. BPFE-UGM, Yogyakarta.
- "Notoatmojo, Soekidjo. 2008. Pengembangan Sumber Daya Manusia. Edisi Revisi, Penerbit Rineka Cipta, Jakarta.
- Andre. (2014, Desember 15). Tutorial Belajar PHP Part 1: Pengertian dan Fungsi PHP dalam *Pemrograman Web.* Diambil kembali dari www.duniailkom.com: https://www.duniailkom.com/pengertian-dan-fungsi-php-dalam-pemograman-web/